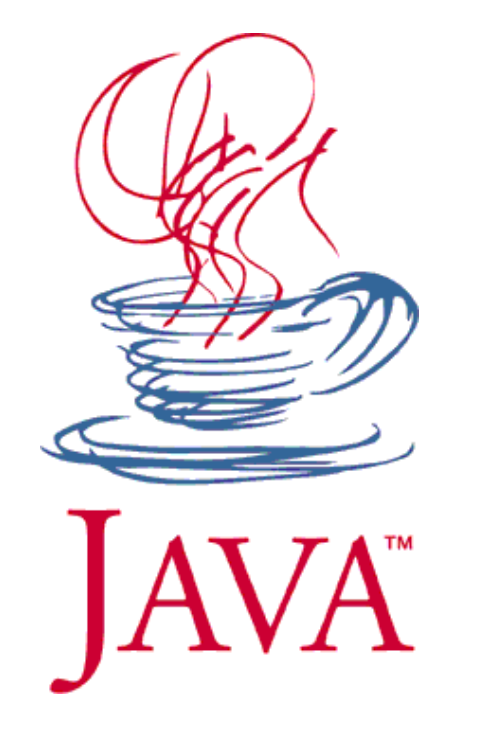

# Principe de la programmation événementielle en Java

Cours Java - F. Michel

I. Nature des événements

### **Que se passe-t-il lors d'un clic ?**

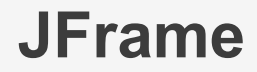

 $\mathbf{r}$ 

```
public Appli(){
    p = new MonJPanel();
    add(p):
```
### **MonJPanel**

```
public MonJPanel() {
    JButton b = new JButton("Click me !!");add(b);\mathbf{)}
```
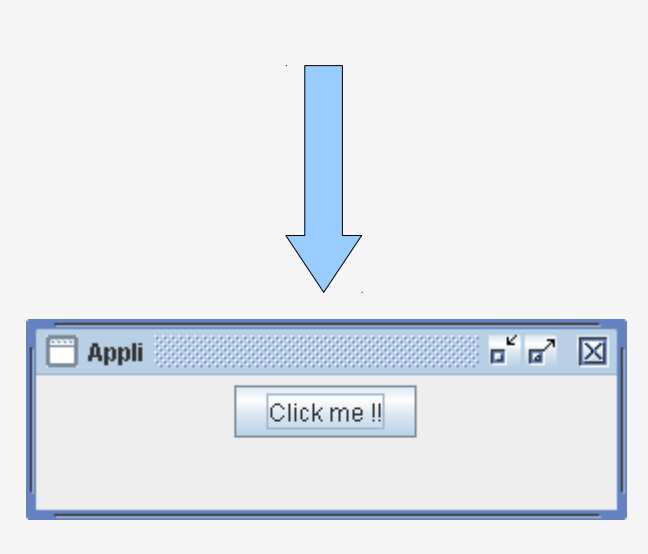

# **Que se passe-t-il lors d'un clic ?**

• Un clic génère ce qu'on appelle un événement

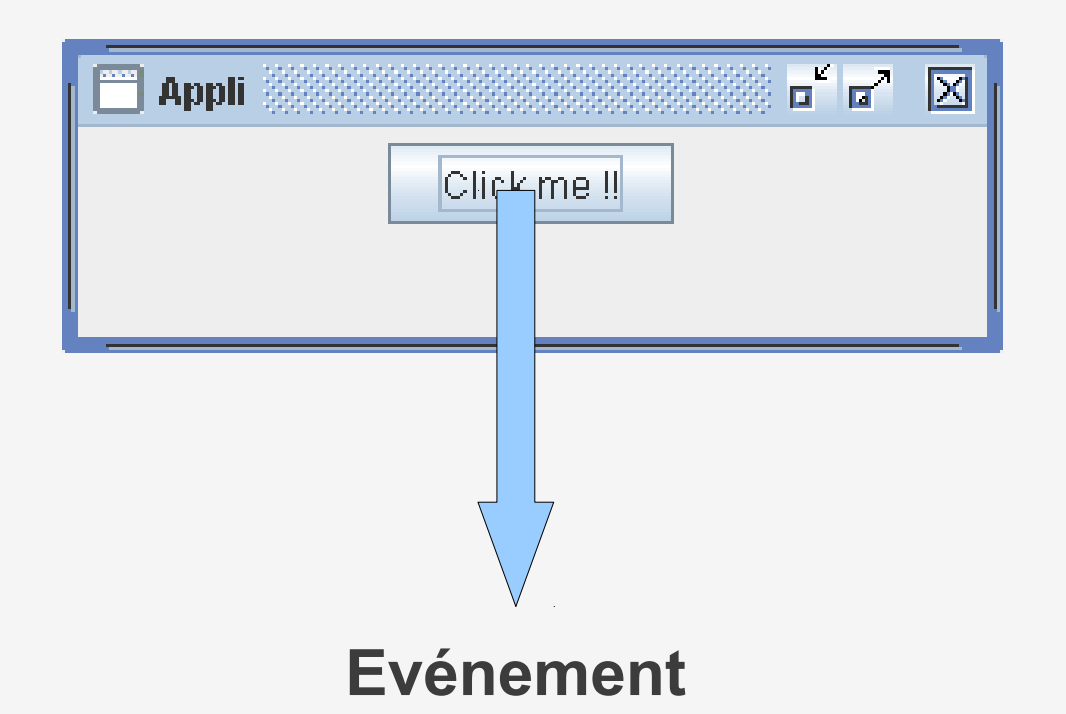

Comme (presque) tout en Java, il s'agit en fait d'un **objet**

## L'objet événement de Java

#### iava.util

### **Class EventObject**

#### java.lang.Object

 $\mathsf{\mathsf{L}}$  iava.util.EventObject

#### All Implemented Interfaces:

Serializable

#### **Direct Known Subclasses:**

AWTEvent, BeanContextEvent, CaretEvent, ChangeEvent, ConnectionEvent, DragGestureEvent, DragSourceEvent, DropTargetEvent, FlavorEvent, HandshakeCompletedEvent, HyperlinkEvent, LineEvent, ListDataEvent, ListSelectionEvent, MenuEvent, NamingEvent, NamingExceptionEvent, NodeChangeEvent, Notification, PopupMenuEvent, PreferenceChangeEvent, PrintEvent, PropertyChangeEvent, RowSetEvent, SSLSessionBindingEvent, TableColumnModelEvent, TableModelEvent, TreeExpansionEvent, TreeModelEvent, TreeSelectionEvent, UndoableEditEvent, UnsolicitedNotificationEvent

public class EventObject extends Object implements Serializable

The root class from which all event state objects shall be derived.

All Events are constructed with a reference to the object, the "source", that is logically deemed to be the object upon which the Event in question initially occurred upon.

# L'objet événement de Java

### **Field Summary**

 $protected|$ source Object

The object on which the Event initially occurred.

### **Constructor Summary**

**EventObject** (Object source)

Constructs a prototypical Event.

### **Method Summary**

Object getSource()

The object on which the Event initially occurred.

### String | toString ()

Returns a String representation of this EventObject.

# **Qui crée ce type d'objet ?**

• Il existe un thread de la JVM chargé de récupérer les interactions utilisateurs

• Si on clique sur un bouton, ce thread crée un événement (du bon type) en utilisant le bouton comme **source** pour le constructeur

● Conséquences : généralement **on ne crée pas** les événements, **on ne fait que les gérer**.

# **Différents types d'événements**

- Les événements peuvent être distingués selon 2 types :
	- **bas niveau** : événements fenêtre/système et interactions bas niveau (un clique de souris sur un composant, la frappe d'une touche du clavier)
	- **Sémantiques** : Tout le reste (un bouton a été pressé)
- Il faut le plus possible traiter les événements sémantiques :
	- ils contiennent une information de plus haut niveau .
	- Ils centralisent les événements de bas niveau : qu'on presse un bouton avec le clavier ou la souris, le résultat est le même pour l'application.

II. Exemples d'événements

### java.awt.AWTEvent

### java.awt **Class AWTEvent**

java.lang.Object Ljava.util.EventObject  $\Box$  java.avt. AVTEvent

#### **All Implemented Interfaces:**

Serializable

#### **Direct Known Subclasses:**

ActionEvent AdjustmentEvent AncestorEvent ComponentEvent HierarchyEvent InputMethodEvent InternalFrameEvent, InvocationEvent, ItemEvent, TextEvent

### java.awt.event.ActionEvent

### Package java.awt.event

Provides interfaces and classes for dealing with different types of events fired by AWT components.

iava.awt.event

### **Class Action Event**

java.lang.Object – java.util.EventObject <u>-java.awt.AWTEvent</u>  $\mathsf{\mathsf{L}}$  java.avt.event.ActionEvent

All Implemented Interfaces:

Serializable

public class ActionEvent extends AWTEvent

A semantic event which indicates that a component-defined action occurred. This high-level event is generated by a component (such as a Button) when the component-specific action occurs (such as being pressed).

### java.awt.event.ComponentEvent

java.awt.event

### **Class ComponentEvent**

java.lang.Object Ljava.util.EventObject  $\mathrel{\sqsubseteq}$  java.awt.AWTEvent

 $\mathrel{\sqcup}$  java.avt.event.ComponentEvent

**All Implemented Interfaces:** 

Serializable

**Direct Known Subclasses:** 

ContainerEvent, FocusEvent, InputEvent, PaintEvent, WindowEvent

public class ComponentEvent extends AWTEvent

A low-level event which indicates that a component moved, changed size, or changed visibility (also, the root class for the other component-level events).

Component events are provided for notification purposes  $\text{OMLY}$ ; The AWT will automatically handle component moves and resizes internally so that GUI layout works properly regardless of whether a program is receiving these events or not.

## java.awt.event.InputEvent

java.awt.event **Class InputEvent** 

java.lang.Object <u>– java.util.EventObject</u> - java.awt.AWTEvent - java.awt.event.ComponentEvent - java.avt.event.InputEvent

All Implemented Interfaces:

Serializable

Direct Known Subclasses:

KeyEvent, MouseEvent

public abstract class InputEvent extends ComponentEvent

The root event class for all component-level input events.

## java.awt.event.MouseEvent

iava.awt.event

**Class MouseEvent** 

java.lang.Object  $\Box$ iava.util.EventObiect Ljava.awt.AWTEvent Ljava.avt.event.ComponentEvent  $L$  java.avt.event.InputEvent  $\mathrel{\sqcup}$  java.avt.event.MouseEvent

#### **All Implemented Interfaces:**

Serializable

#### **Direct Known Subclasses:**

MenuDragMouseEvent, MouseWheelEvent

public class **HouseEvent** extends InputEvent

An event which indicates that a mouse action occurred in a component. A mouse action is considered to occur in a particular component if and only if the mouse cursor is over the unobscured part of the component's bounds when the action happens. Component bounds can be obscurred by the visible component's children or by a menu or by a top-level window. This event is used both for mouse events (click, enter, exit) and mouse motion events (moves and drags).

## java.awt.event.KeyEvent

java.awt.event

### **Class KeyEvent**

java.lang.Object  $\Box$ iava.util.EventObject Ljava.awt.AWTEvent Ljava.awt.event.ComponentEvent <u>L java.awt.event.InputEvent</u>  $\mathsf{\mathsf{L}}$  java.avt.event.KeyEvent

**All Implemented Interfaces:** 

Serializable

Direct Known Subclasses:

MenuKeyEvent

public class KeyEvent extends InputEvent

An event which indicates that a keystroke occurred in a component.

This low-level event is generated by a component object (such as a text field) when a key is pressed, released, or typed. The

### III. Gestion des événements

# **Comment gérer des événements ?**

- On dispose d'un très grand nombre d'événements
	- Des événements bas niveau
	- Des événements sémantiques
- Que faut-il en faire?
- Il faut les écouter : tout le principe de la programmation événementielle repose sur la définition des événements et des objets qui les écoutent

# **Qu'est-ce qu'un écouteur ?**

- Un écouteur est un objet destiné à recevoir et à gérer les événements générés par le système
- Les écouteurs principaux se trouvent eux aussi dans le **package java.awt.event**
- La plupart du temps, il s'agit seulement d'une interface java : n'importe quel objet peut devenir un écouteur du moment qu'il implémente les méthodes définies dans l'interface.
- Exemple :

### java.awt.event.ActionListener

# java.awt.event.ActionListener

public interface ActionListener extends EventListener

The listener interface for receiving action events. The class that is interested in processing an action event implements this interface, and the object created with that class is registered with a component, using the component's addActionListener method. When the action event occurs, that object's actionPerformed method is invoked.

#### Since:

 $1<sub>1</sub>$ 

#### See Also:

ActionEvent, Tutorial: Java 1.1 Event Model, Reference: The Java Class Libraries (update file)

### **Method Summary**

void actionPerformed(ActionEvent e)

Invoked when an action occurs.

### Création d'un écouteur

import java.awt.event.ActionEvent;

import java.awt.event.ActionListener;

public class MonEcouteur implements ActionListener (

public void actionPerformed(ActionEvent e) System out println("click !!"):

## **Utilisation de l'écouteur**

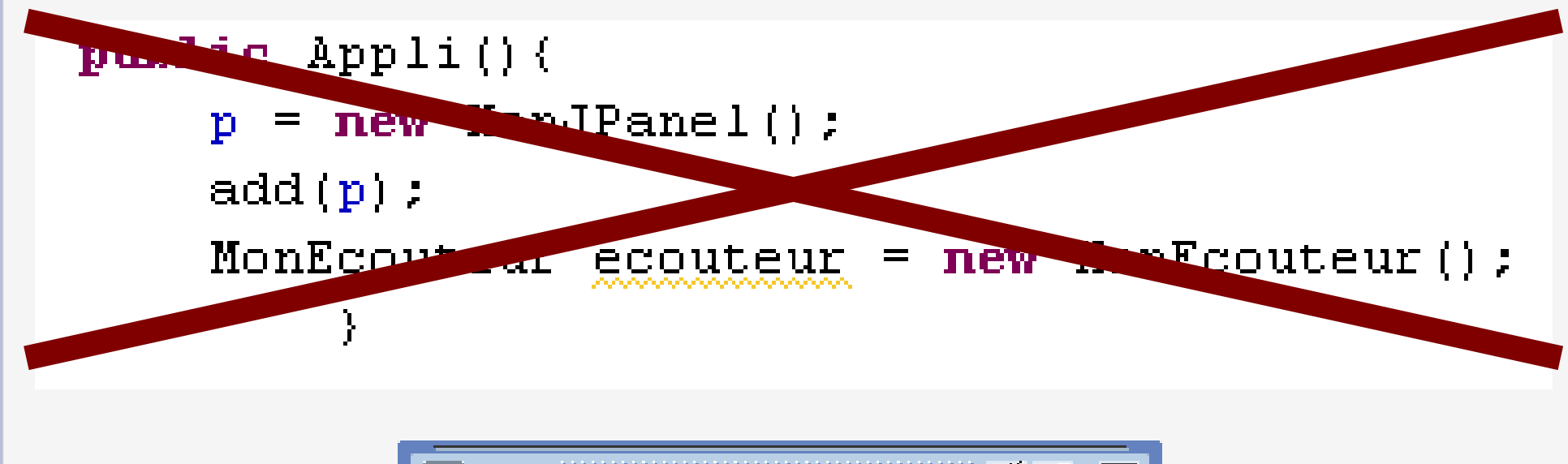

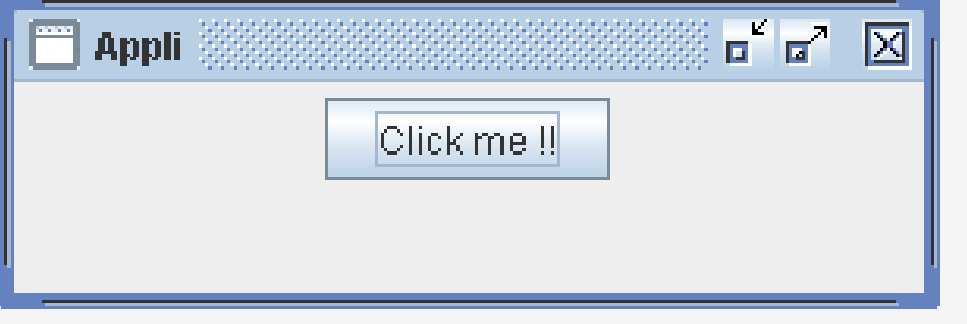

- On clique sur le bouton, que se passe-t-il?
- Rien ne se passe : rien ne s'écrit sur la sortie standard !!!!

# **Principe de l'écoute**

- Par défaut, un écouteur ne récupère pas tous les événements produits par le système.
	- Heureusement !!!!!
- Il n'écoute **que les objets qu'on lui dit d'écouter** !
- **Donc, Il doit être associé à un objet** qui génère des événements
- Ainsi, **les objets** qui génèrent des événements **possèdent des méthodes qui permettent de leur associer des écouteurs**

## java.awt.event.ActionListener

public interface ActionListener extends EventListener

The listener interface for receiving action events. The class that is interested in processing an action event implements this interface, and the object created with that class is registered with a component, using the component's addActionListener method. When the action event occurs, that object's actionPerformed method is invoked.

Since:

 $1<sub>1</sub>$ 

See Also:

ActionEvent, Tutorial: Java 1.1 Event Model, Reference: The Java Class Libraries (update file)

### **Method Summary**

void actionPerformed(ActionEvent e)

Invoked when an action occurs.

# javax.swing.JButton

#### Methods inherited from class javax.swing.AbstractButton

addActionListener | addChangeListener | addImpl | addItemListener checkHorizontalKey checkVerticalKey createActionListener createActionPropertyChangeListener createChangeListener createItemListener doClick doClick fireActionPerformed fireItemStateChanged fireStateChanged getAction getActionCommand getActionListeners getChangeListeners, getDisabledIcon getDisabledSelectedIcon getDisplayedMnemonicIndex. getHorizontalAlignment getHorizontalTextPosition getIcon getIconTextGap. getItemListeners getLabel getMargin getMnemonic getModel, getMultiClickThreshhold getPressedIcon getRolloverIcon getRolloverSelectedIcon getSelectedIcon getSelectedObjects getText getUI. getVerticalAlignment getVerticalTextPosition imageUpdate init. isBorderPainted isContentAreaFilled isFocusPainted isRolloverEnabled. isSelected paintBorder removeActionListener removeChangeListener. removeItemListener setAction setActionCommand setBorderPainted setContentAreaFilled setDisabledIcon setDisabledSelectedIcon. setDisplayedMnemonicIndex setEnabled setFocusPainted setHorizontalAlignment setHorizontalTextPosition setIcon setIconTextGap. setLabel setLayout setMarqin setMnemonic setMnemonic setModel. setMultiClickThreshhold setPressedIcon setRolloverEnabled setRolloverIcon. <u>setRolloverSelectedIcon setSelected setSelectedIcon setText setUI.</u> setVerticalAlignment setVerticalTextPosition

# **Rappel sur l'application: 3 classes**

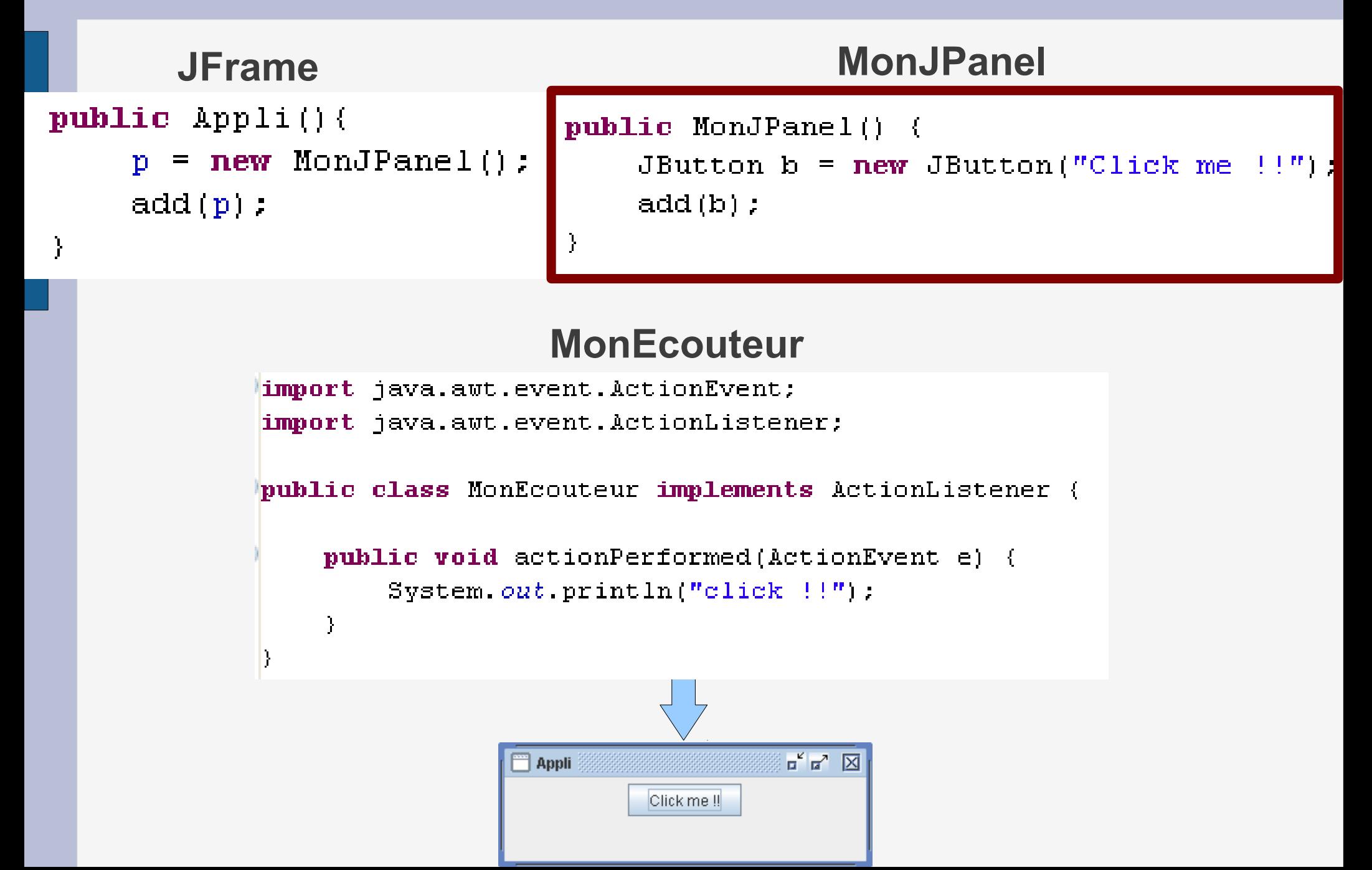

## Utilisation d'un écouteur

public MonJPanel() {

 $\mathbf{\hat{r}}$ 

JButton  $b = new JButton("Click me ! ! " )$ :  $add(b):$ 

b.addActionListener(new MonEcouteur());

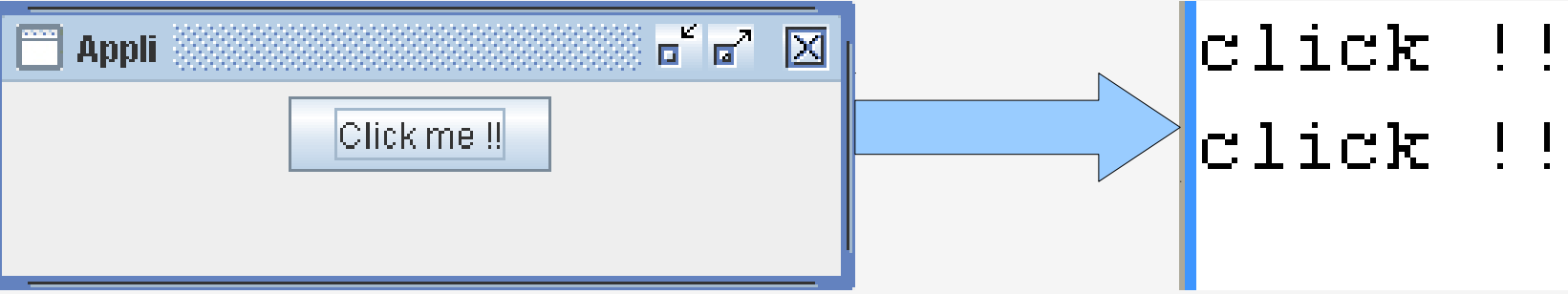

### 2 boutons : 1 écouteur par objet

```
public class MonEcouteurBis implements ActionListener {
```

```
public void actionPerformed(ActionEvent e) {
    System.out.println("right choice \{'''\}:
```

```
public MonJPanel() {
```
 $\ddot{\phantom{1}}$ 

ł

```
JButton b = new JButton("Click me!!":
JButton b2 = new JButton "No Click me first \{T\}:
```

```
add(b); add(b2);
```

```
b.addActionListener(new MonEcouteur());
```

```
b2.addActionListener(new MonEcouteurBis());
```
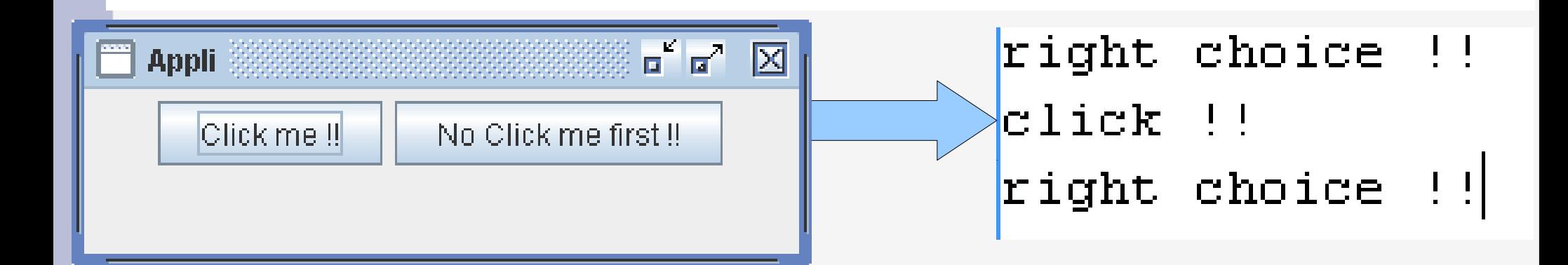

## **Remarques sur les écouteurs**

• Il est possible d'ajouter plusieurs écouteurs à un seul objet

Il est possible d'écouter plusieurs objets avec un seul écouteur

# **1 écouteur pour 2 objets**

```
public MonJPanel() {
    JButton b = new JButton("Click me!!");
    JButton b2 = new JButton("No Click me first !!");
    add(b); add(b2);
    MonEcouteur m = new Montecouteur();
    b.addActionListener(m);
    b2.addActionListener(m);
\mathbf{1}
```
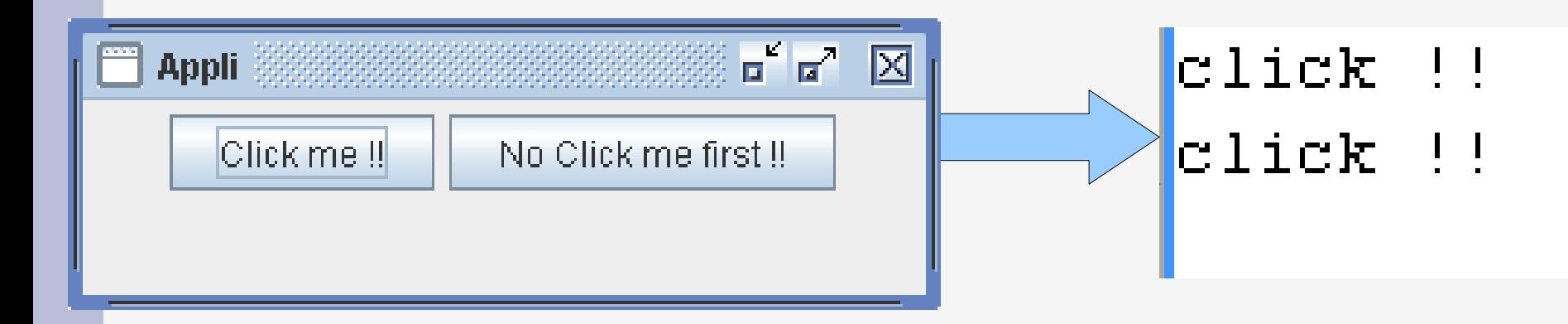

## **Problème : la source ?**

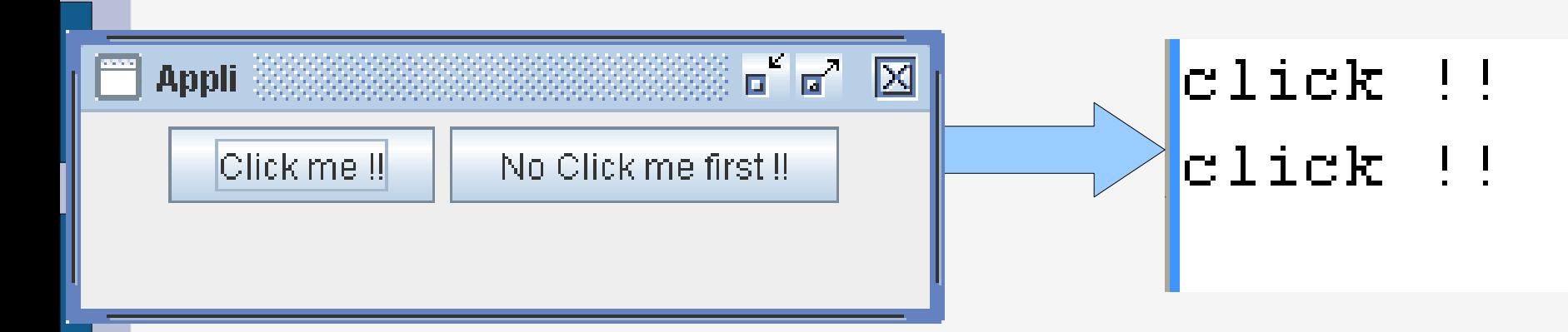

Comment faire pour distinguer les deux avec un seul écouteur ?

# Rappel : L'objet événement de Java

### **Field Summary**

 $protected|$ source Object

The object on which the Event initially occurred.

### **Constructor Summary**

**EventObject** (Object source)

Constructs a prototypical Event.

### **Method Summary**

Object getSource()

The object on which the Event initially occurred.

### String | toString ()

Returns a String representation of this EventObject.

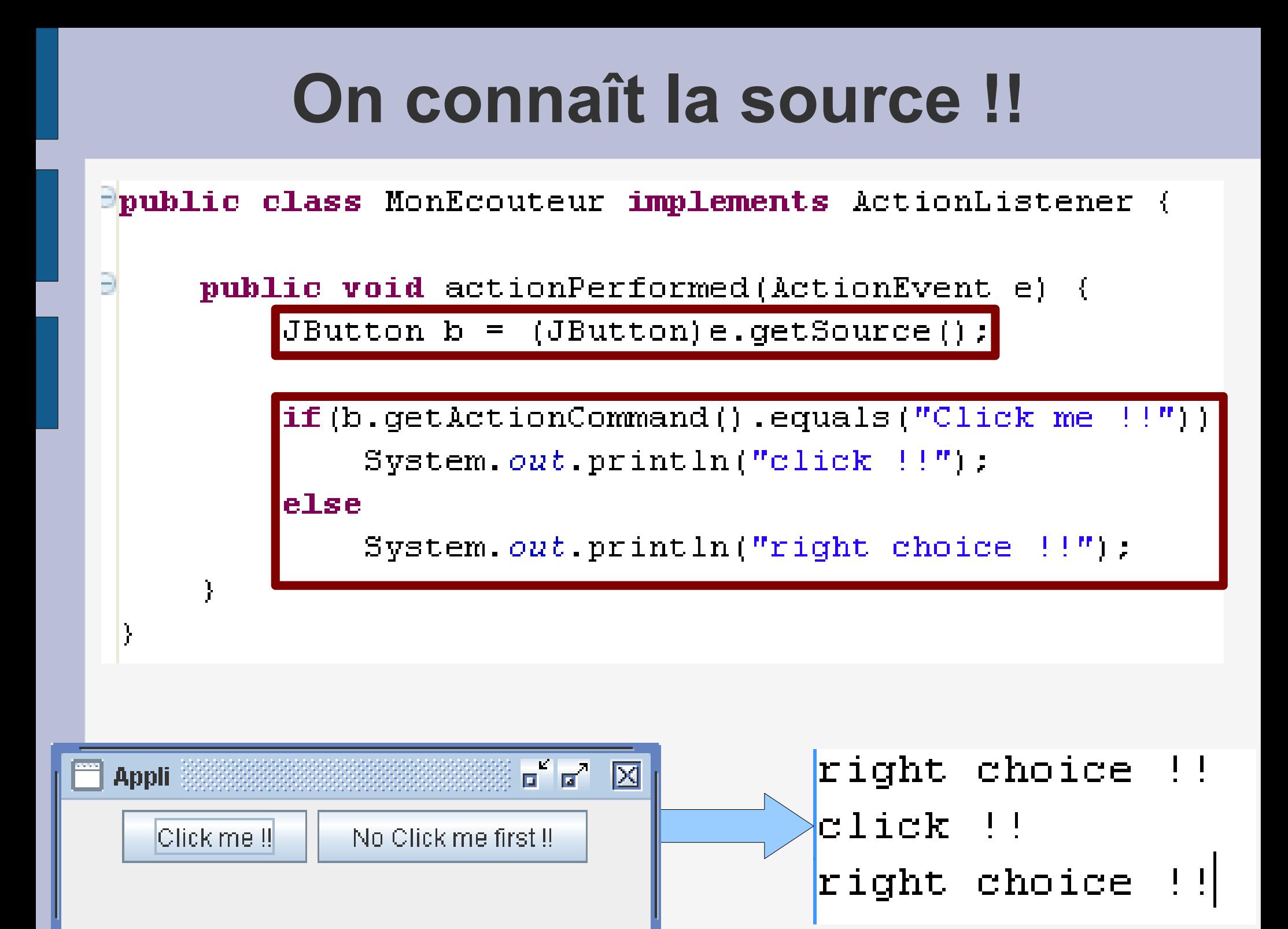

### **Pour résumer**

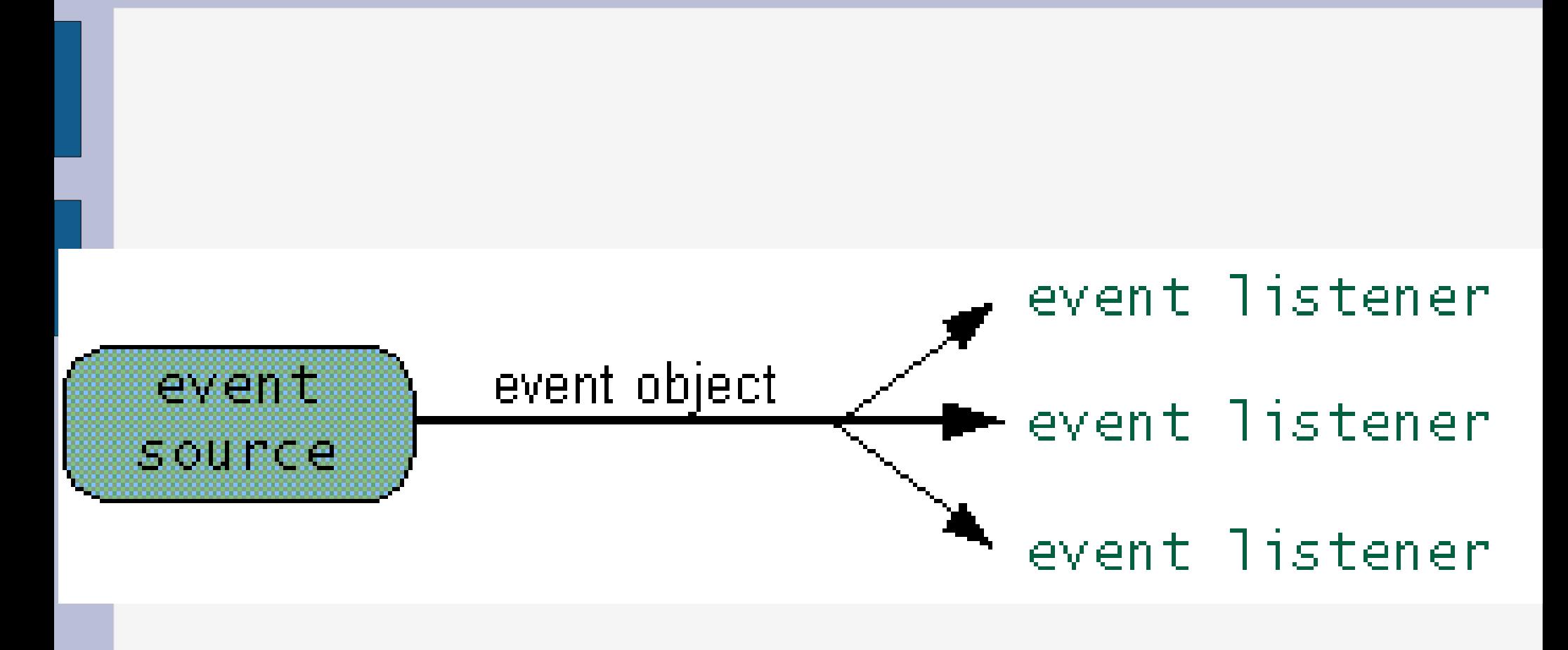

### **Remarque**

• Un objet peut être son propre écouteur !

● Car **un écouteur est une interface**

• Donc, il n'y a aucune raison qu'il ne puisse pas implémenter les méthodes nécessaires

### IV. Écoute des événements souris

## java.awt.event.MouseListener

public interface MouseListener extends EventListener

The listener interface for receiving "interesting" mouse events (press, release, click, enter, and exit) on a component. (To track mouse moves and mouse drags, use the MouseMotionListener.)

The class that is interested in processing a mouse event either implements this interface (and all the methods it contains) or extends the abstract MouseAdapter class (overriding only the methods of interest).

The listener object created from that class is then registered with a component using the component's addMouseListener method. A mouse event is generated when the mouse is pressed, released clicked (pressed and released). A mouse event is also generated when the mouse cursor enters or leaves a component. When a mouse event occurs, the relevant method in the listener object is invoked, and the MouseEvent is passed to it.

## **java.awt.event.MouseListener**

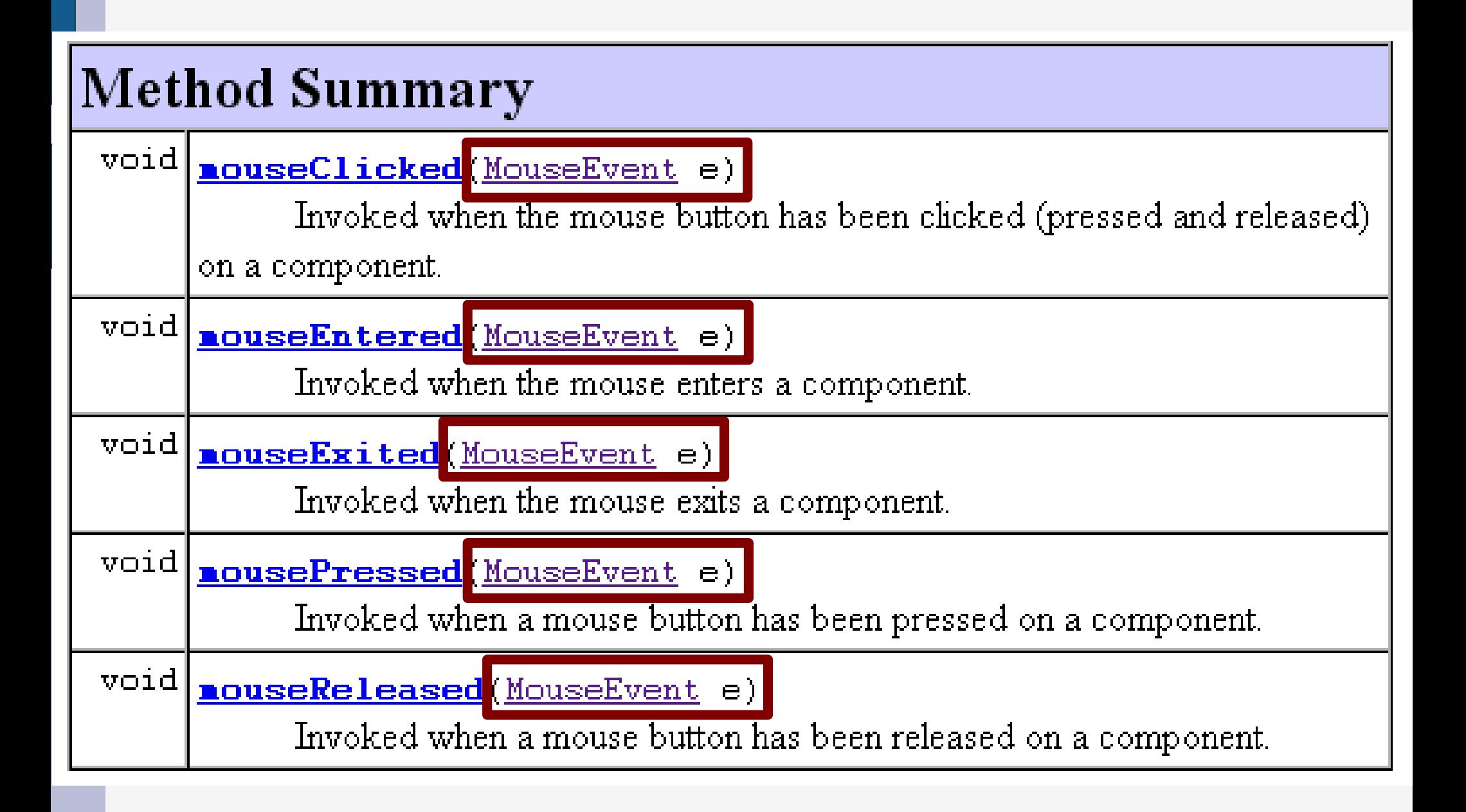

# java.awt.event.MouseEvent

public class **HouseEvent** extends InputEvent

An event which indicates that a mouse action occurred in a component. A mouse action is considered to occur in a particular component if and only if the mouse cursor is over the unobscured part of the component's bounds when the action happens. Component bounds can be obscurred by the visible component's children or by a menu or by a top-level window. This event is used both for mouse events (click, enter, exit) and mouse motion events (moves and drags).

This low-level event is generated by a component object for:

- $\bullet$  Mouse Events
	- a mouse button is pressed
	- $\diamond$  a mouse button is released.
	- $\circ$  a mouse button is clicked (pressed and released).
	- $\circ$  the mouse cursor enters the unobscured part of component's geometry.
	- $\circ$  the mouse cursor exits the unobscured part of component's geometry
- $\bullet$  Mouse Motion Events
	- $\diamond$  the mouse is moved
	- $\diamond$  the mouse is dragged

## **java.awt.event.MouseEvent**

### Method Summary

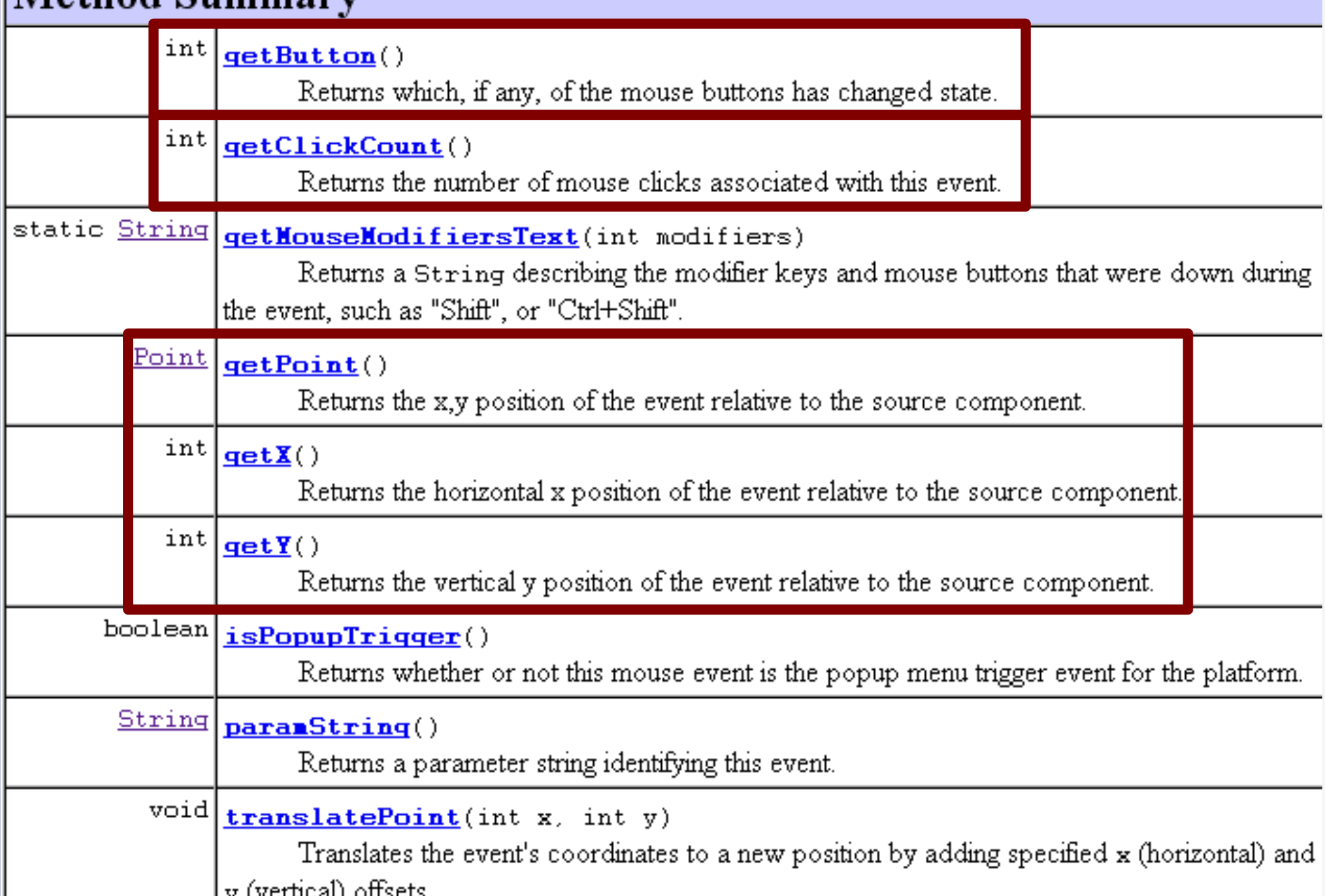

### java.awt.event.MouseListener

import java.awt.event.MouseEvent; import java.awt.event.MouseListener;

public class MonEcouteurSouris implements MouseListener{

public void mouseClicked(MouseEvent e) { System.out.println("position du clic :  $x = "+e \cdot q e t X() + "; y = "+e \cdot q e t Y()$  :

```
public void mousePressed(MouseEvent e) {
Y
```

```
public void mouseReleased(MouseEvent e) {
Y
```

```
public void mouseEntered(MouseEvent e) {
```

```
public void mouseExited(MouseEvent e) {
```
Y

Y

### **java.awt.event.MouseListener**

```
public Appli(){
    p = new JPanel():
    add(p):
    MonEcouteurSouris ecouteur = new MonEcouteurSouris();
    p.addMouseListener(ecouteur);
```
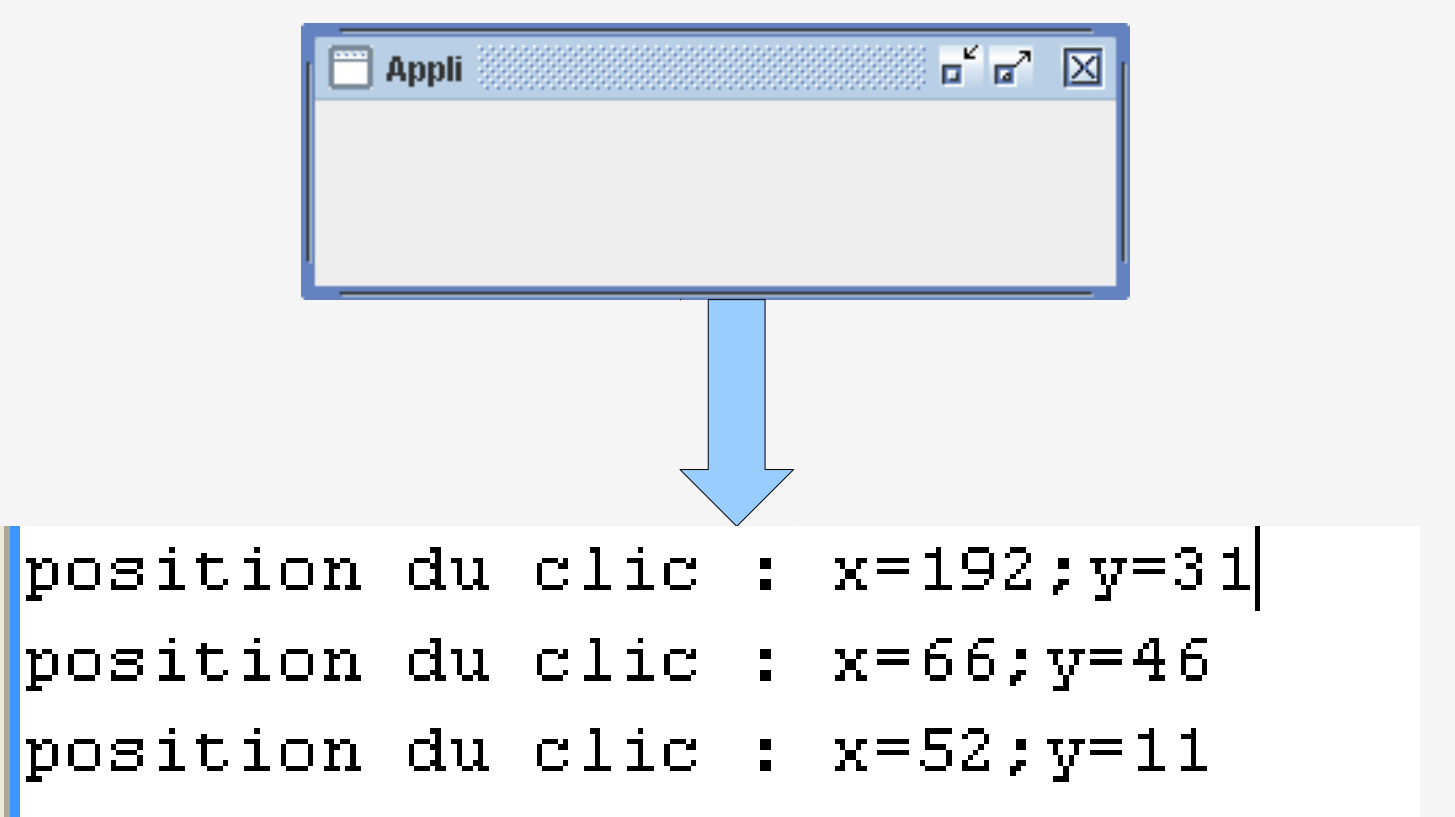

## **Autre exemple**

```
public void mouseClicked(MouseEvent e) {
    System.out.println("position du clic : x="+e.getX()+";y="+e.getY());
\mathbf{R}public void mousePressed(MouseEvent e) {
\mathbf{r}public void mouseReleased(MouseEvent e) {
\mathbf{r}public void mouseEntered(MouseEvent e) {
    System.out.println("Entrée dans la zone de clic");
\mathbf{r}public void mouseExited(MouseEvent e) {
    System.out.println("Sortie dans la zone de clic");
}.
```
### **java.awt.event.MouseAdapter**

public abstract class MouseAdapter extends Object implements MouseListener

An abstract adapter class for receiving mouse events. The methods in this class are empty. This class exists as convenience for creating listener objects.

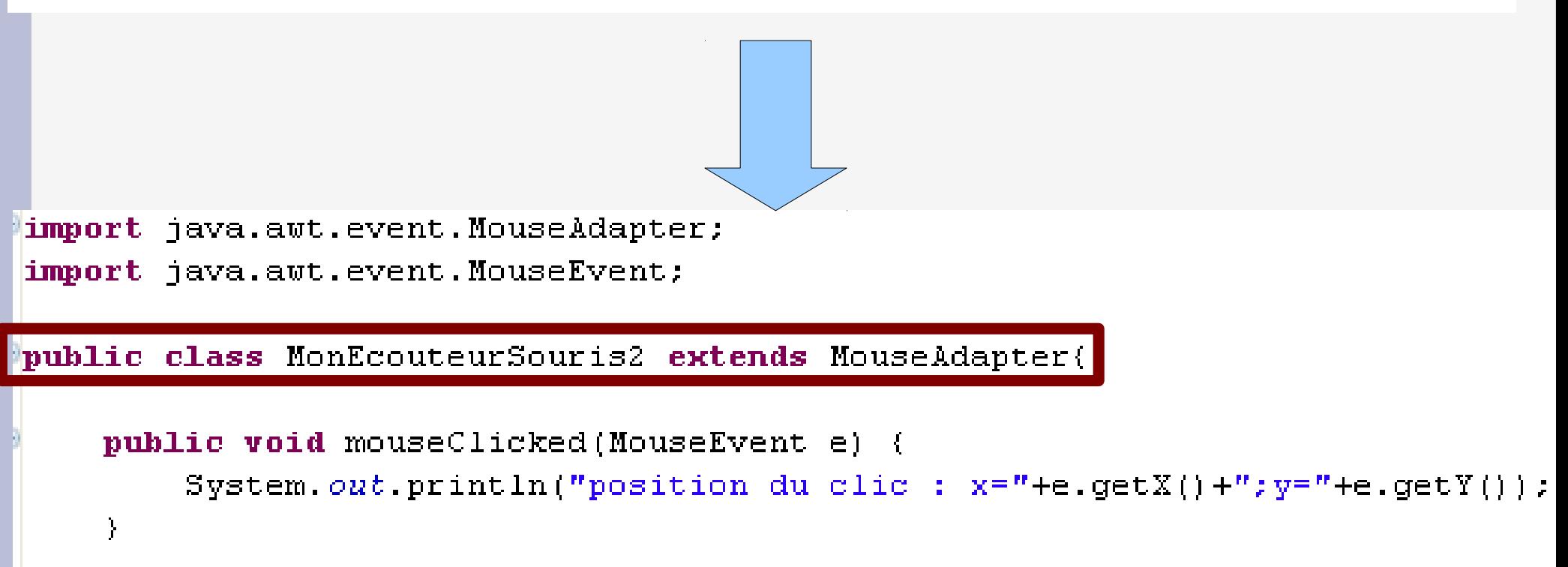

### Rappel: un objet peut être son propre écouteur !

```
public Appli(){
    this.addMouseListener(this);
```
}.

```
public void mouseClicked(MouseEvent e) {
    System.out.println("position du clic : x="+e.getX()+";y="+e.getY()).
J.
```

```
public void mousePressed(MouseEvent e) {
\ddot{\phantom{1}}
```

```
public void mouseReleased(MouseEvent e) {
\ddot{\phantom{1}}
```

```
public void mouseEntered(MouseEvent e) {
    System.out println("Entrée dans la zone de clic");
\mathbf{r}
```

```
public void mouseExited(MouseEvent e) {
    System.out println("Sortie dans la zone de clic");
```